## **Document status**

Use a document's status to track its progress through the workflow.

The status of a document is indicated by text and an icon.

**Important:** Prinergy does not have status types for aborted or failed documents (digital print jobs). Aborted documents appear in the Removed state. Failed documents as well as successfully printed documents appear in the Post Press state.

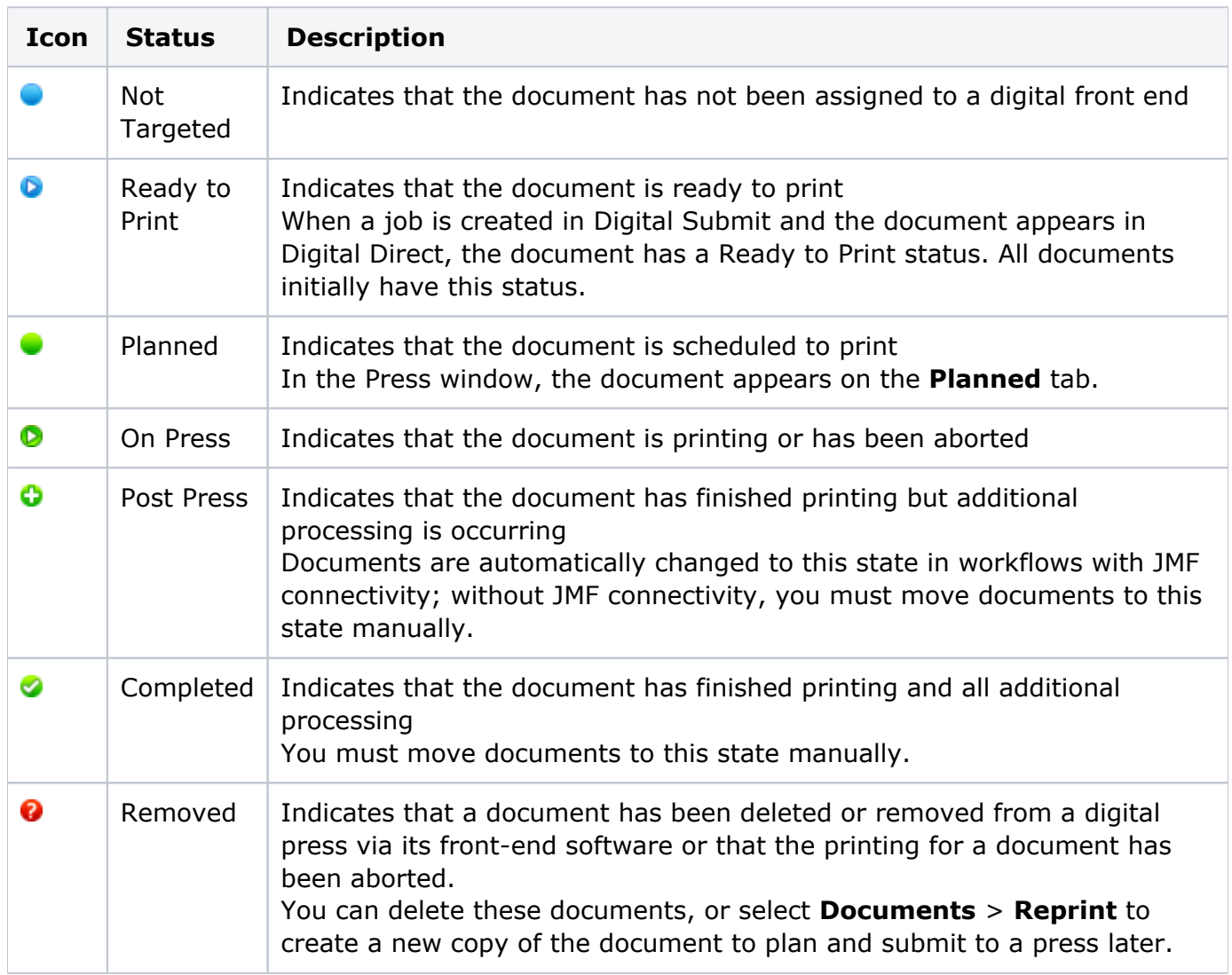